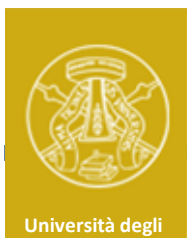

Studi di Pavia

# Laboratorio di Elettronica II<br>Laboratorio di Elettronica II<br>La su Presette, Simulazioni e Misure

### Relazione su Progetto, Simulazioni e Misure<br>di un Amplificatore con BJT **Laboratorio di Elettronica II<br>le su Progetto, Simulazioni e Misure<br>di un Amplificatore con BJT**

Nome1, Cognome1, matricola1

Nome2, Cognome2, matricola2

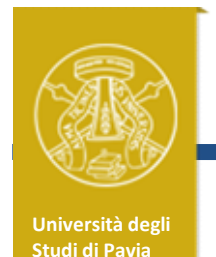

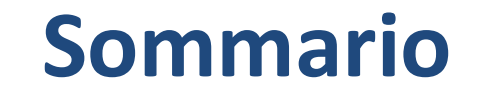

## Sommario<br>
Schema circuitale e analisi del circuito<br>
Simulazioni Schema circuitale e analisi del cirono<br>Simulazioni<br>Montaggio e Misure

### Simulazioni

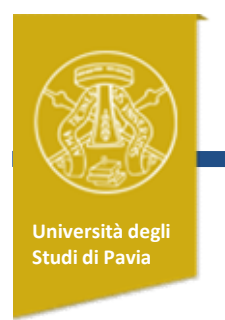

### Schema circuitale

Riportare uno schema circuitale ordinato e ben leggibile dell'amplificatore.

Nominare i componenti e riportare il valore/sigla dei componenti usati nel montaggio finale

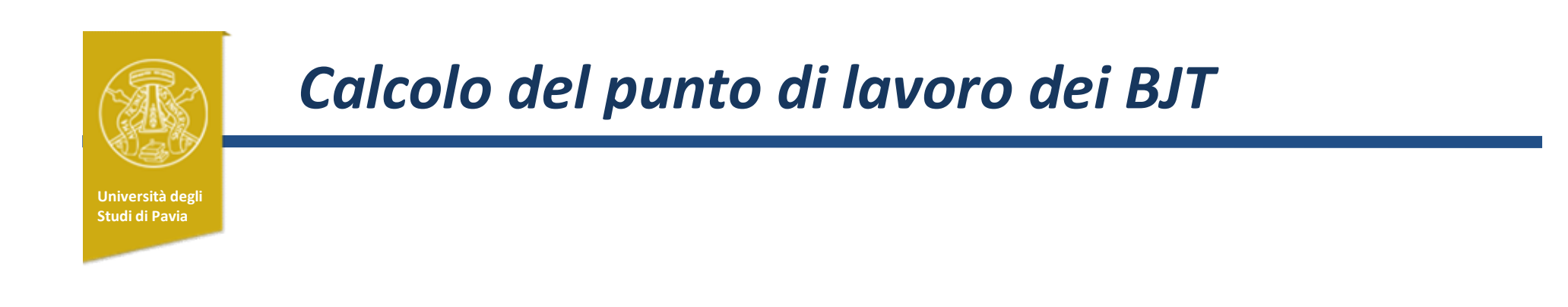

Riportare (una slide per ogni BJT) le equazioni per determinare il punto di lavoro (tensione V<sub>CE</sub> e corrente I<sub>C</sub>) per ciascun BJT

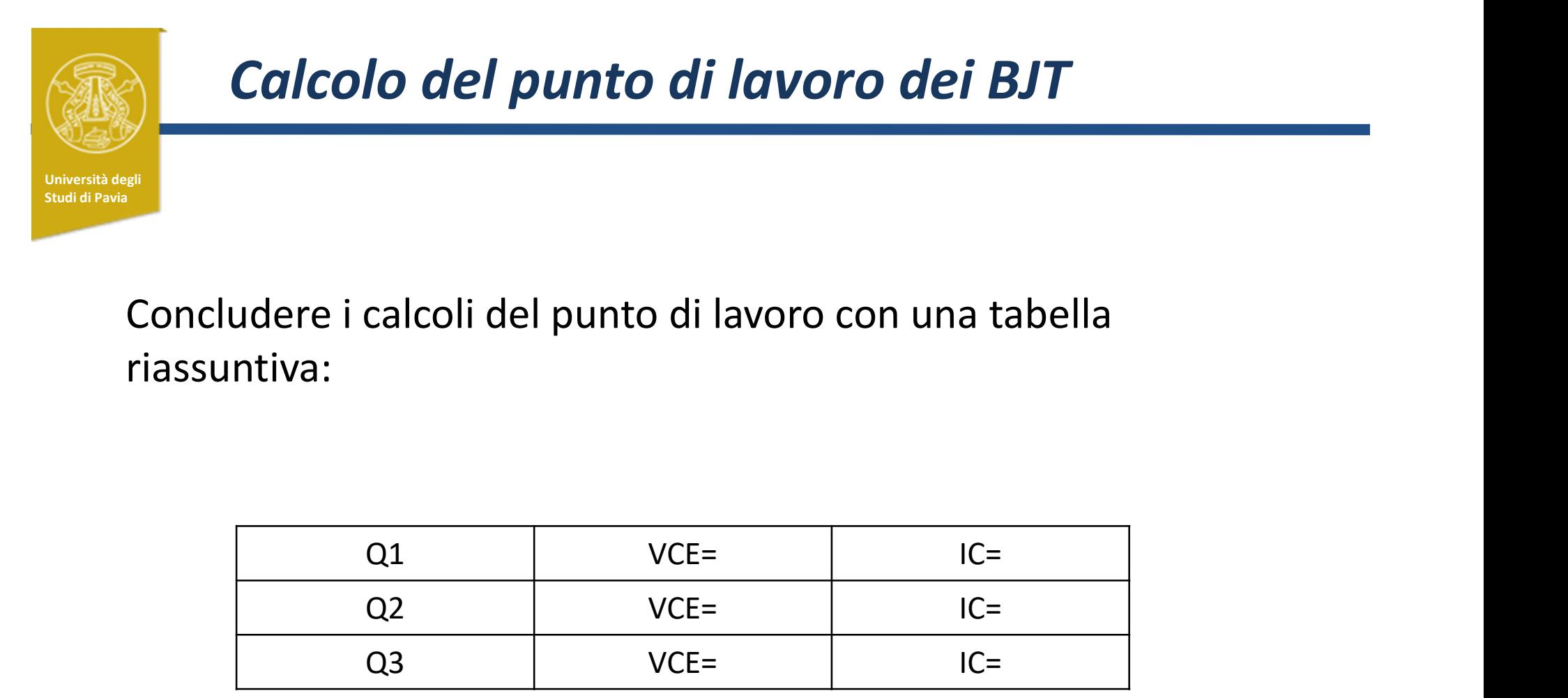

Concludere i calcoli del punto di lavoro con una tabella riassuntiva:

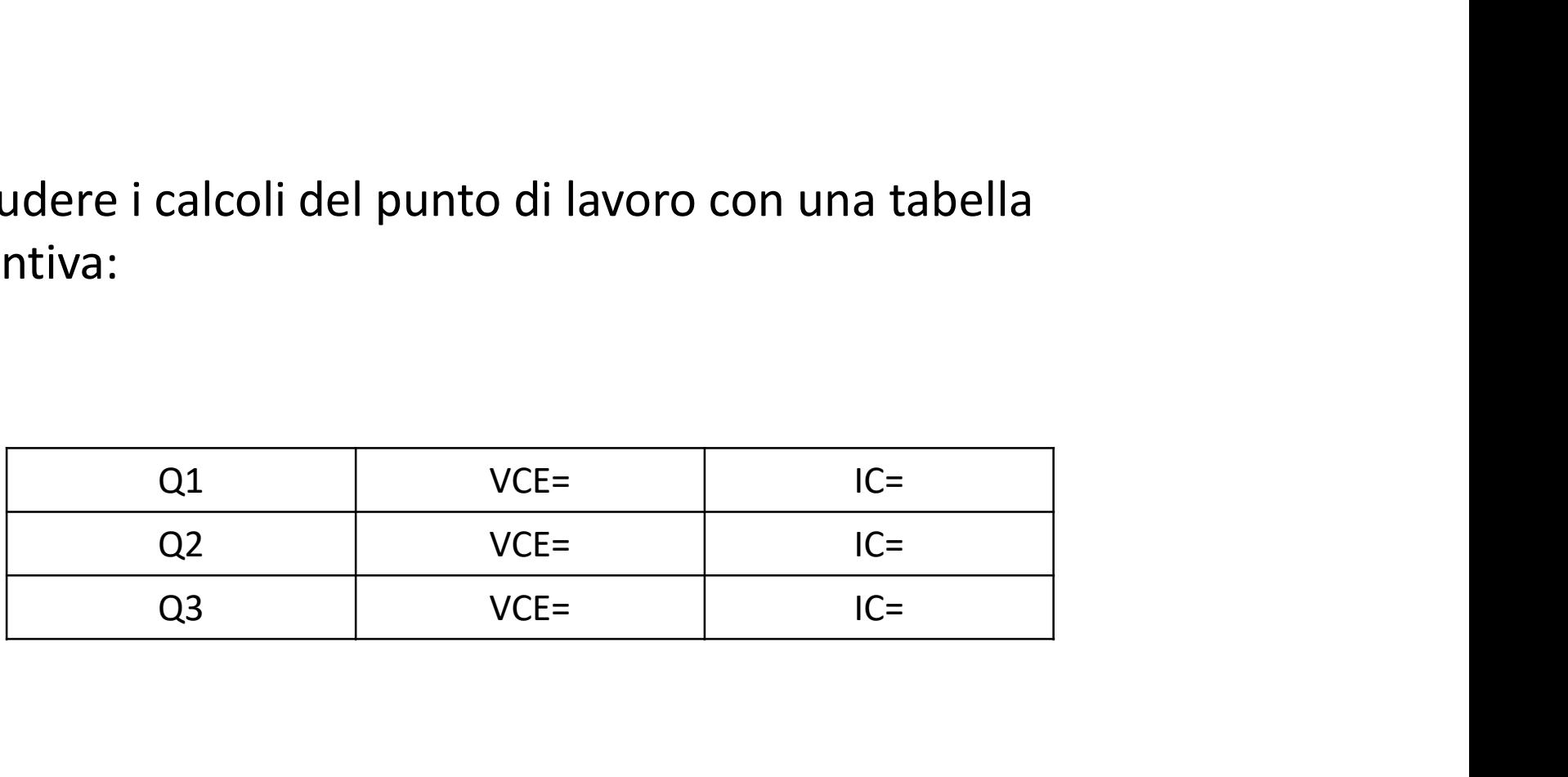

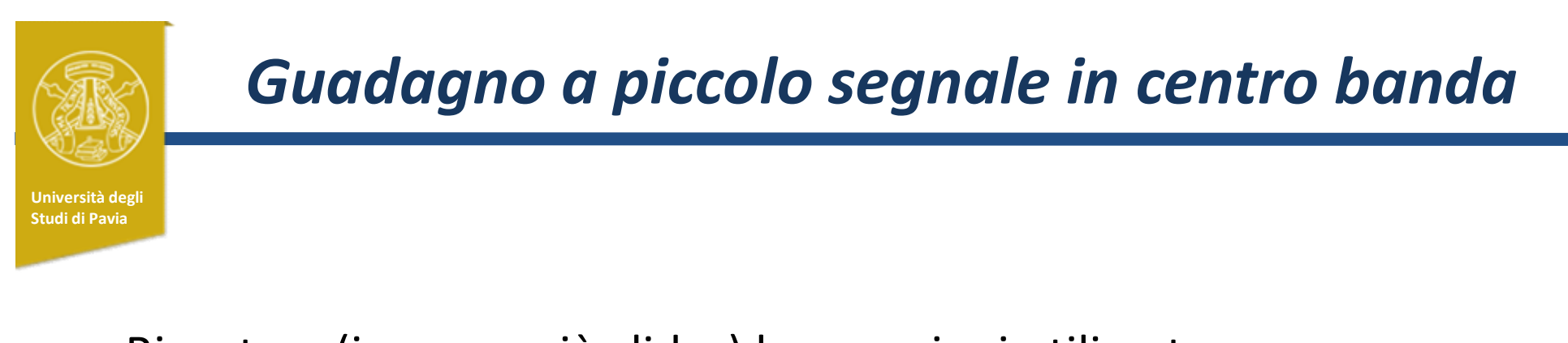

Riportare (in una o più slides) le equazioni utilizzate per calcolare il guadagno di tensione a centro banda (aggiungere anche lo schema equivalente al piccolo segnale)

Calcolare il guadagno a centro banda considerando i valori dei componenti utilizzati nel montaggio

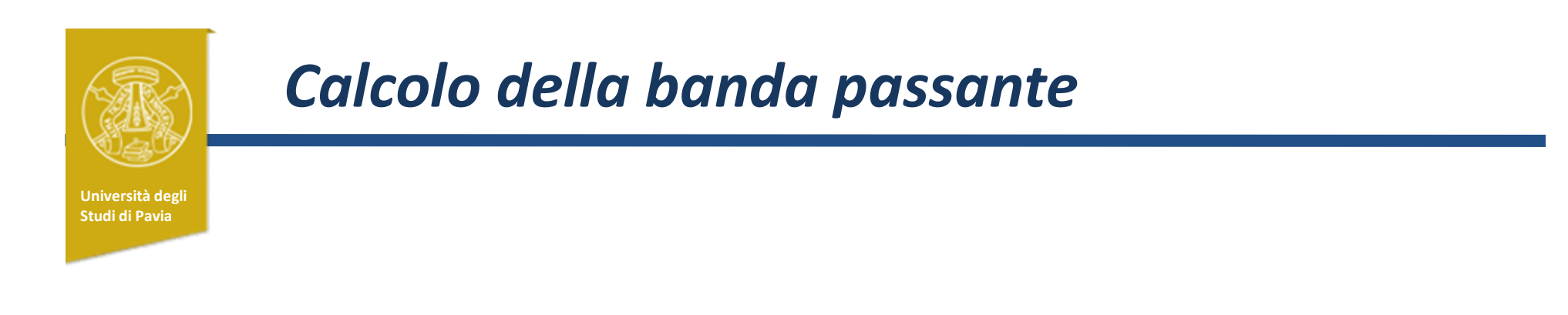

Riportare (in una o più slides) le equazioni utilizzate per calcolare la frequenza di taglio inferiore e superiore.

Calcolare le due frequenze, considerando il valore dei componenti utilizzati nel montaggio

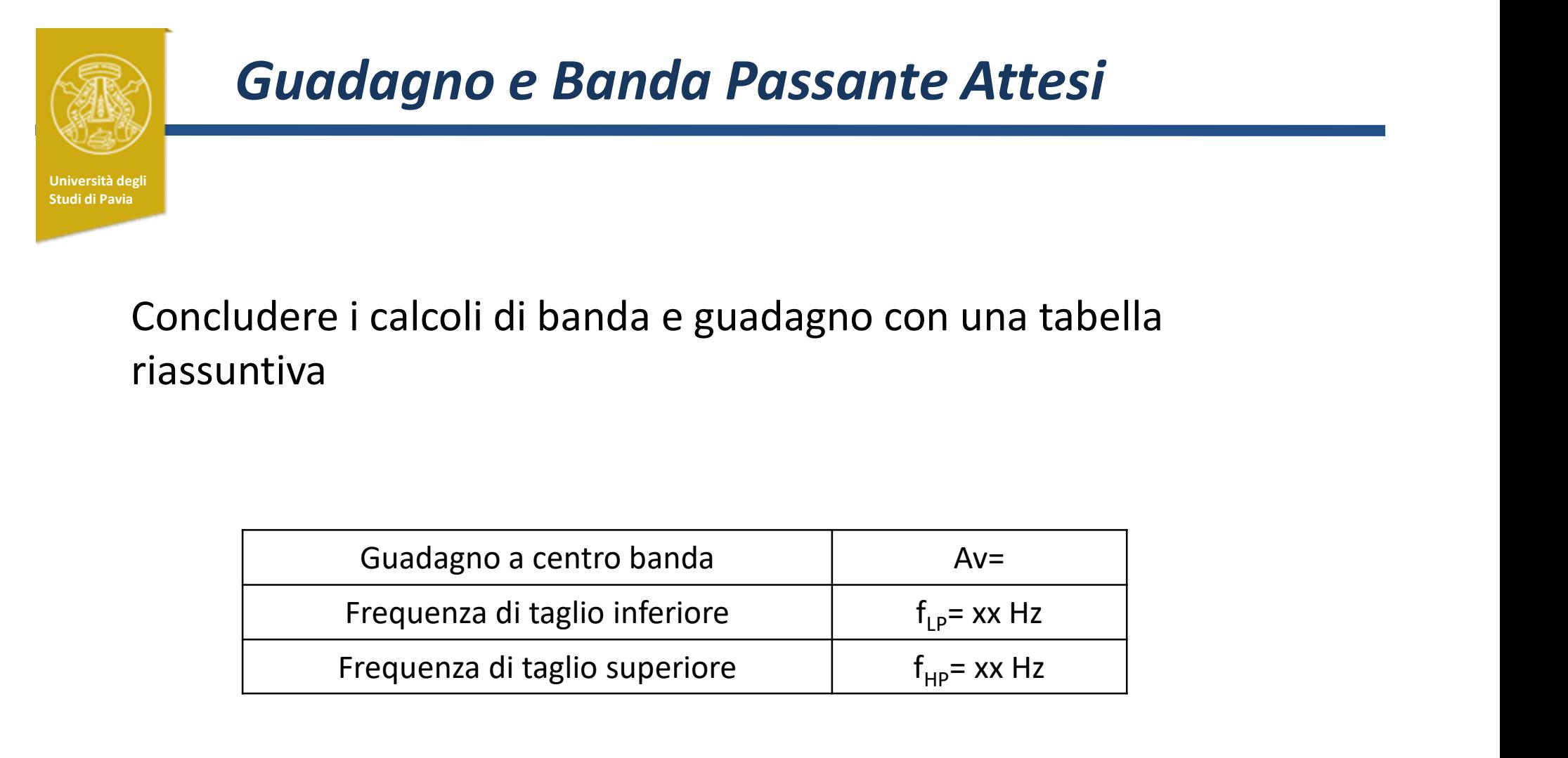

Concludere i calcoli di banda e guadagno con una tabella riassuntiva

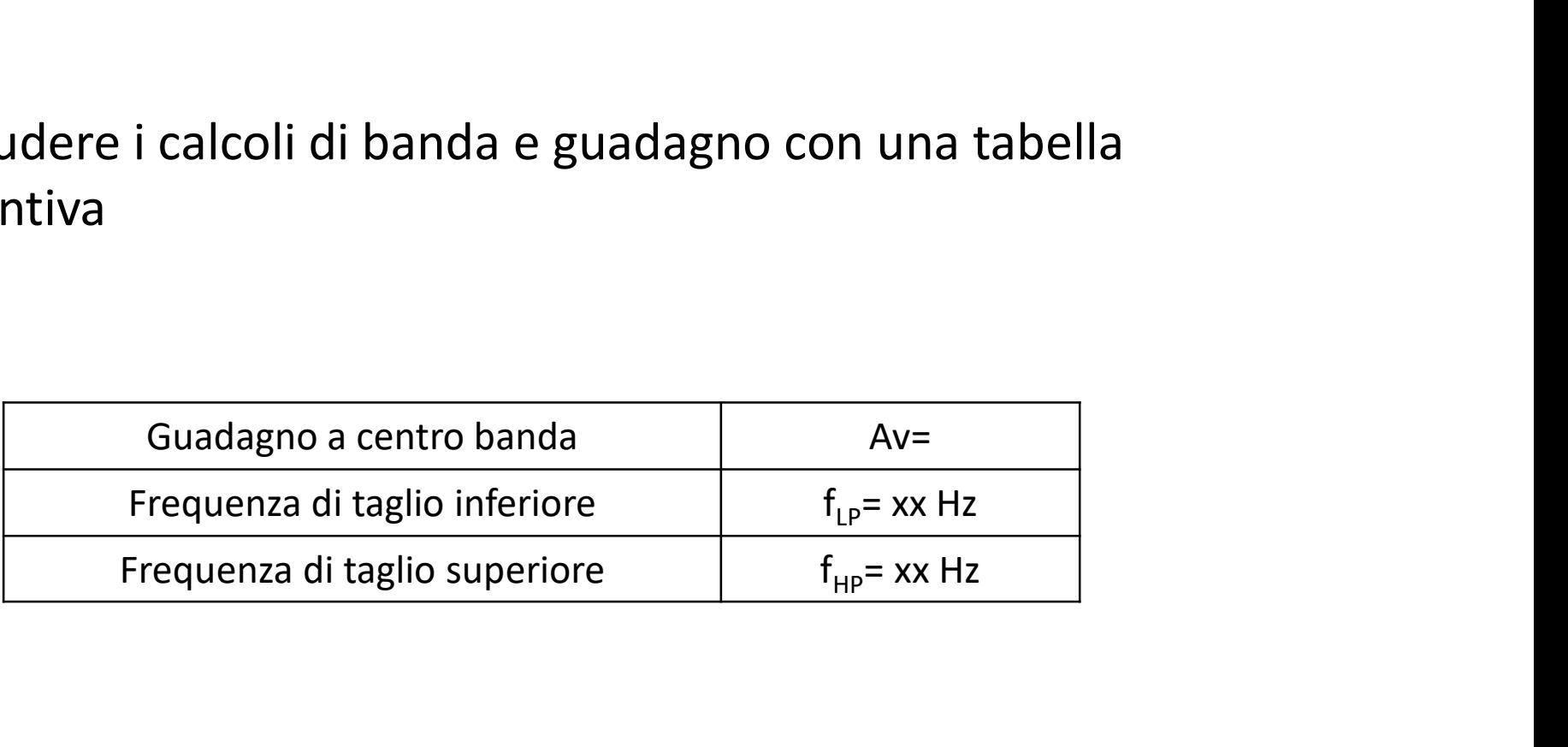

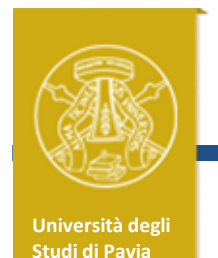

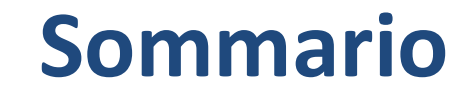

## Sommario<br>
Schema circuitale e analisi del circuito<br>
Simulazioni Schema circuitale e analisi del cire<br>Simulazioni<br>Montaggio e Misure

### Simulazioni

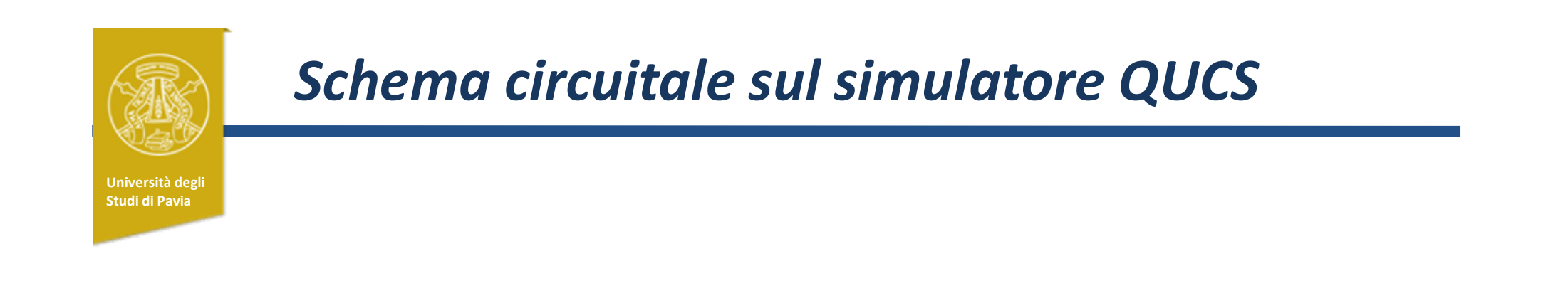

### Riportare qui un schema circuitale ordinato e ben leggibile dell'amplificatore disegnato sul simulatore

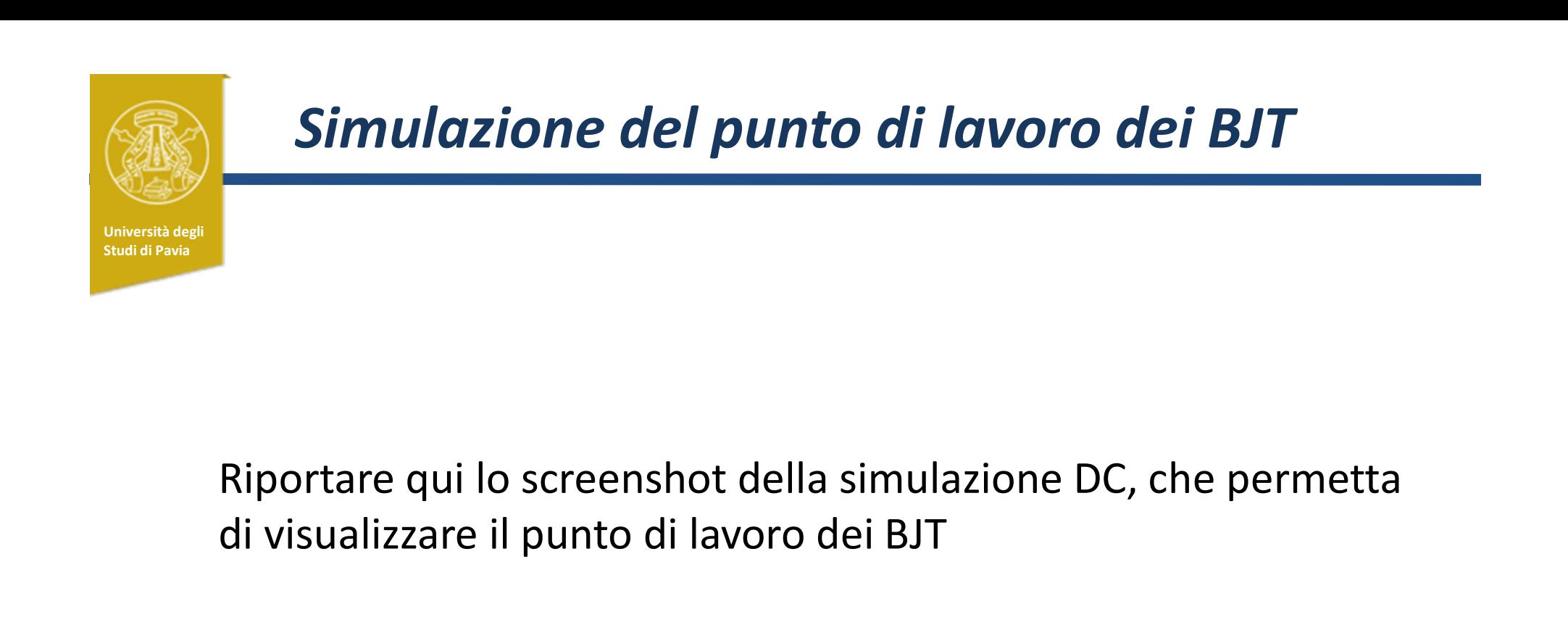

### di visualizzare il punto di lavoro dei BJT

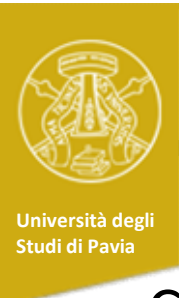

### Simulazione del punto di lavoro dei BJT

Concludere la simulazione del punto di lavoro confrontando con i calcoli: **Simulazione del punto di lavoro dei BJT**<br>
oncludere la simulazione del punto di lavoro confrontano<br>
oni calcoli:<br>
oli (stessa tabella già mostrata in slide5)<br>
<u>oni vcE=uc=uc=uc=uc=uc=</u> oncludere la simulazione del punto di lavoro confrontano<br>
on i calcoli:<br>
oli (stessa tabella già mostrata in slide5)<br>
<u>Q1 VCE= IC=</u><br>
Q3 VCE= IC=<br>
Q3 VCE= IC= oncludere la simulazione del punto di lavoro confrontano<br>
on i calcoli:<br>
oli (stessa tabella già mostrata in slide5)<br>
<u>Q1 VCE= IC=</u><br>
<u>Q2 VCE= IC=</u><br>
Q3 VCE= IC=<br>
Simulazione

Calcoli (stessa tabella già mostrata in slide5)

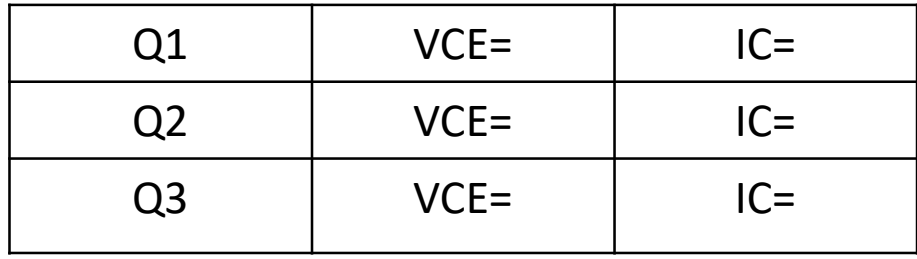

### Simulazione

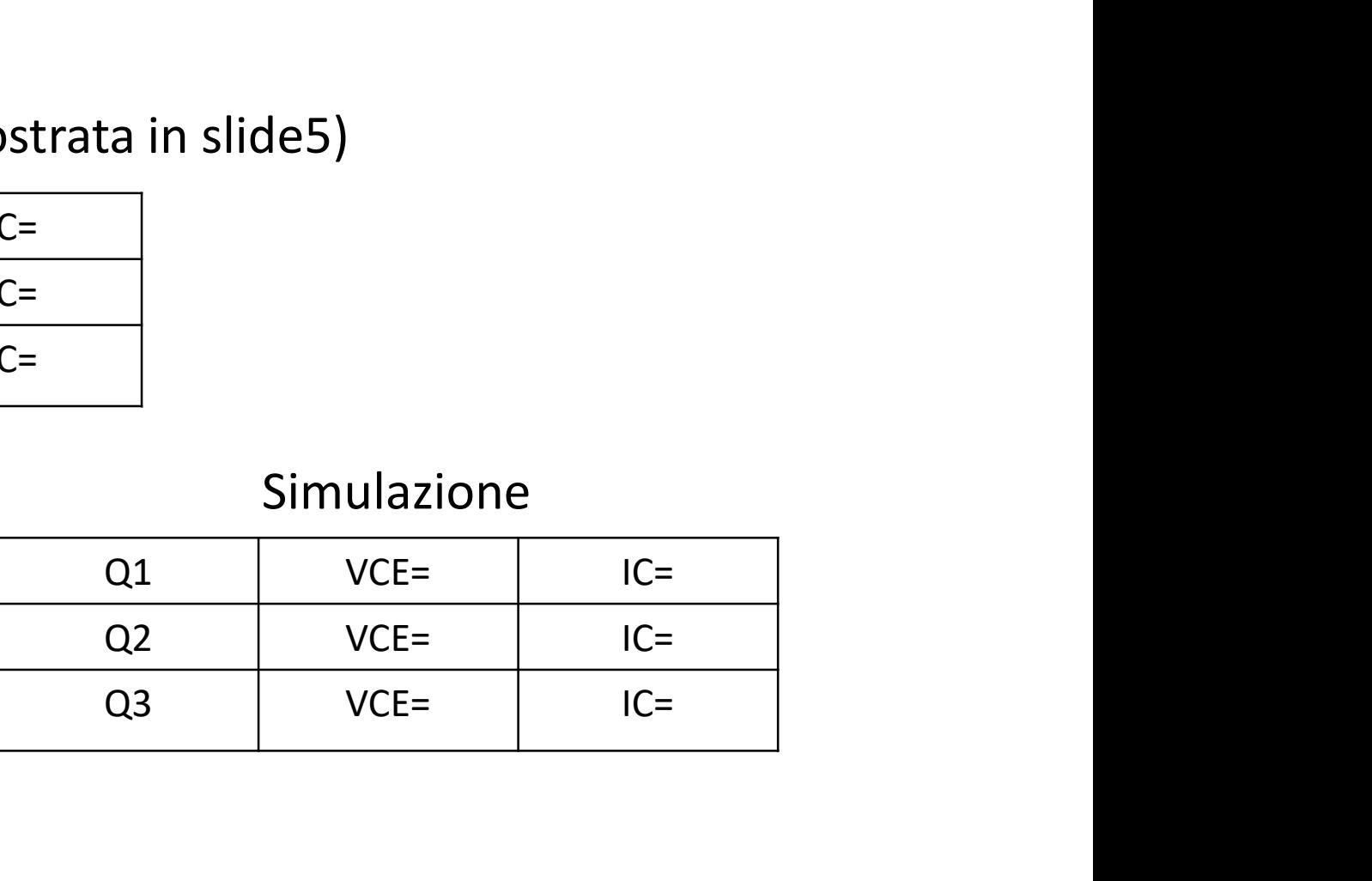

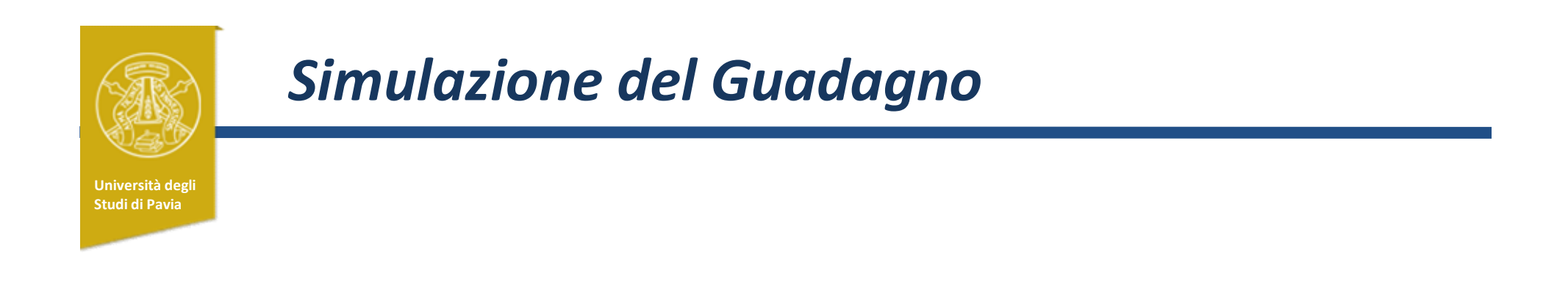

### Riportare la simulazione del guadagno in funzione della frequenza

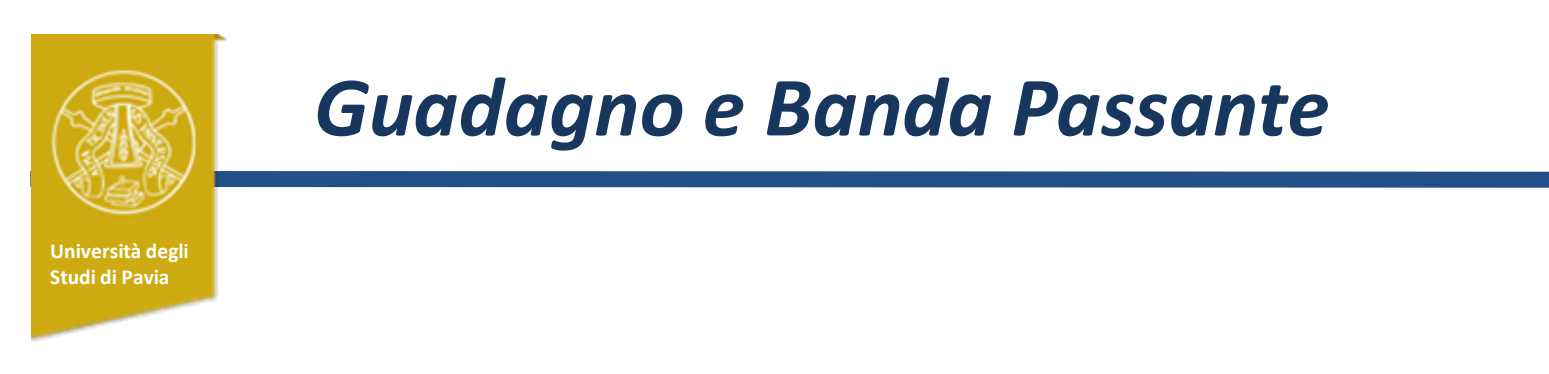

### Concludere le simulazioni di banda e guadagno con una tabella di confronto con i calcoli

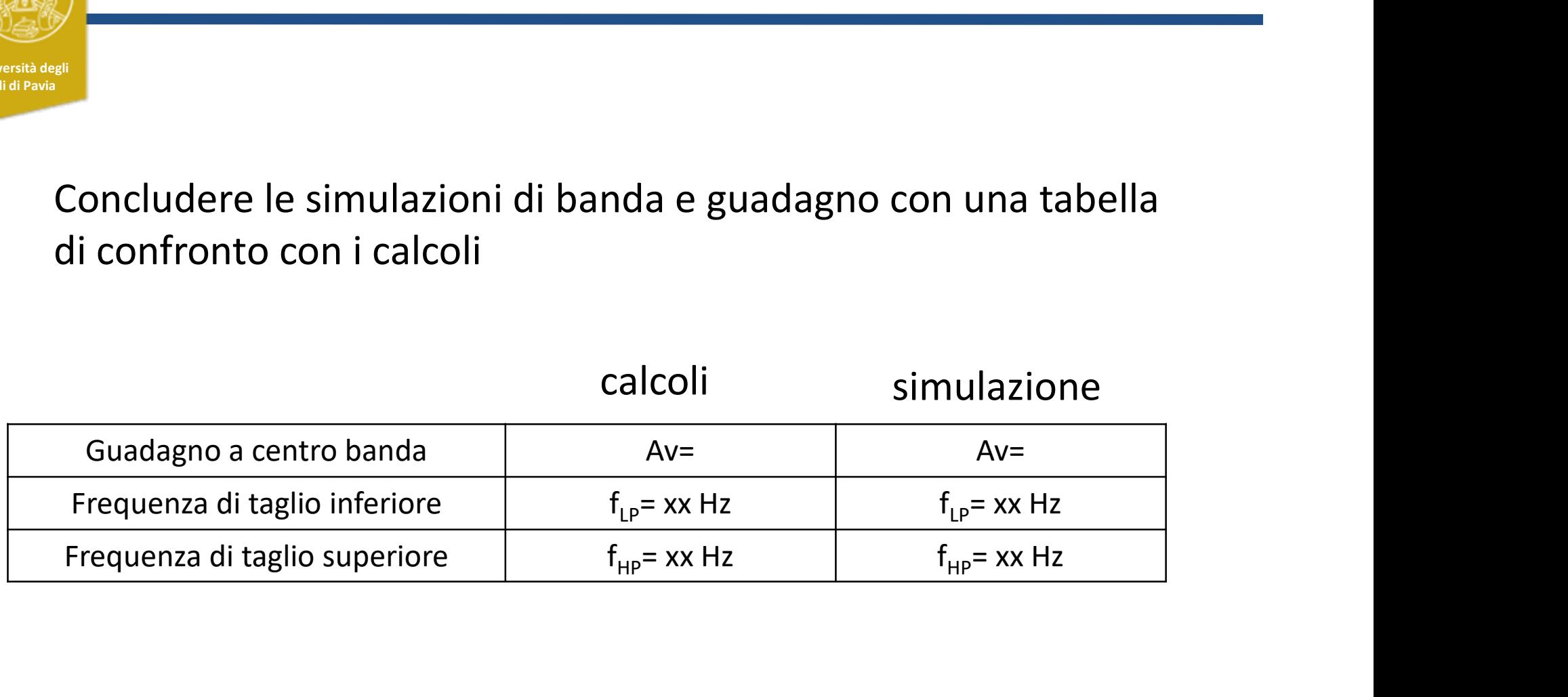

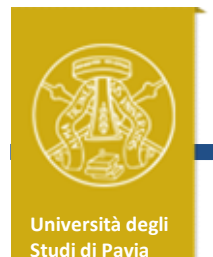

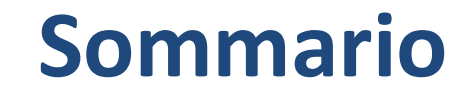

## Sommario<br>
Schema circuitale e analisi del circuito<br>
Simulazioni Schema circuitale e analisi del cire<br>Simulazioni<br>Montaggio e Misure

### Simulazioni

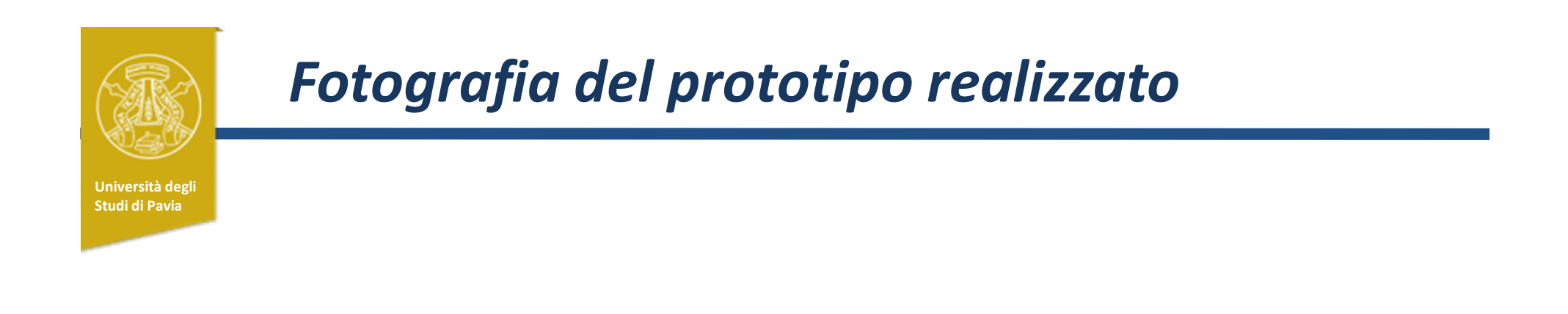

### Riportare una foto della basetta montata

Se possibile, indicare con frecce il nome dei componenti (in riferimento agli schematici già presentati)

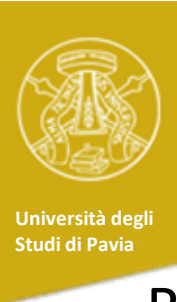

### Misura del punto di lavoro dei BJT

Riportare un confronto tra il punto di lavoro dei BJT calcolato, simulato e misurato

Calcoli (stessa tabella già mostrata in slide5)

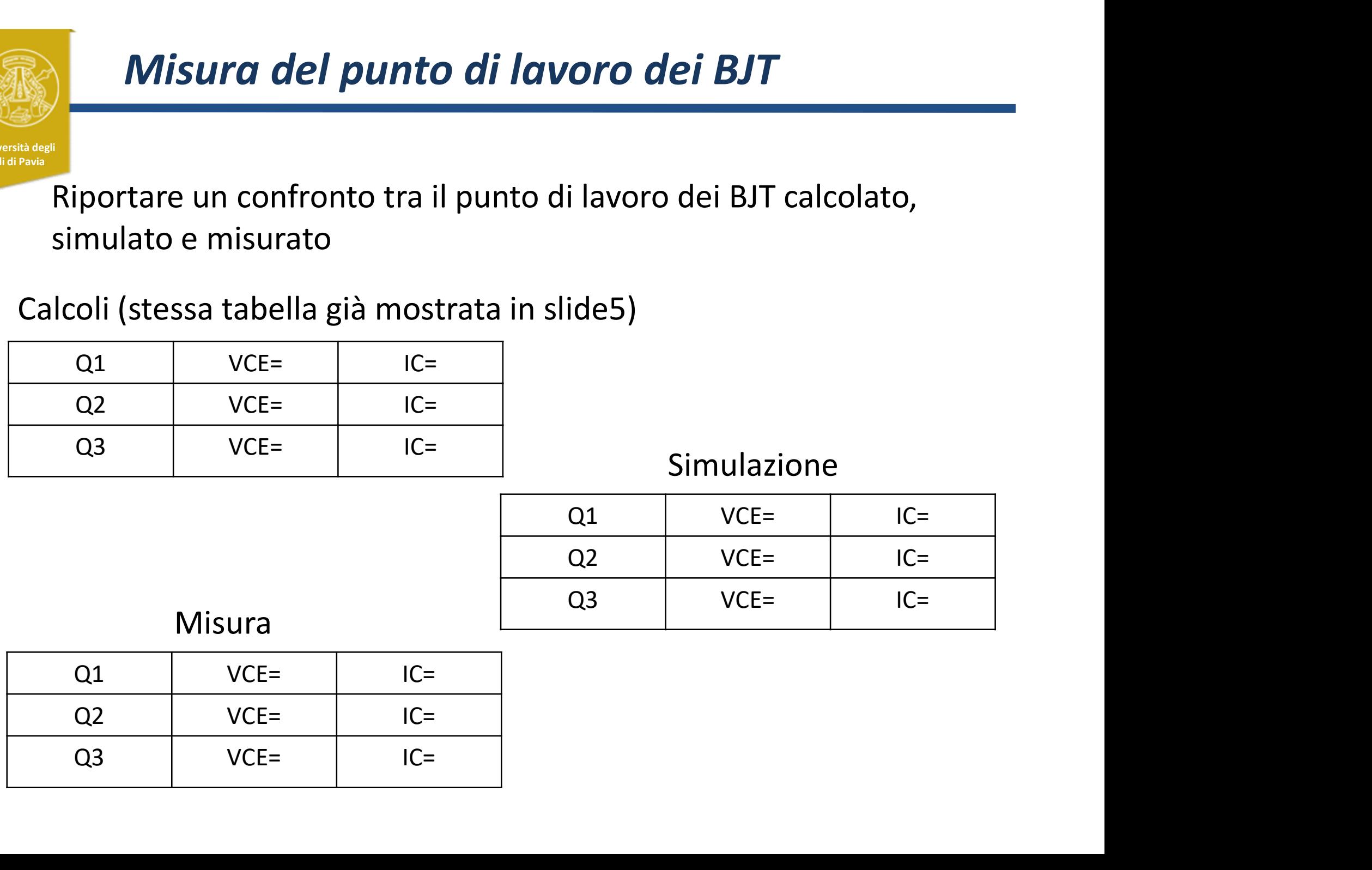

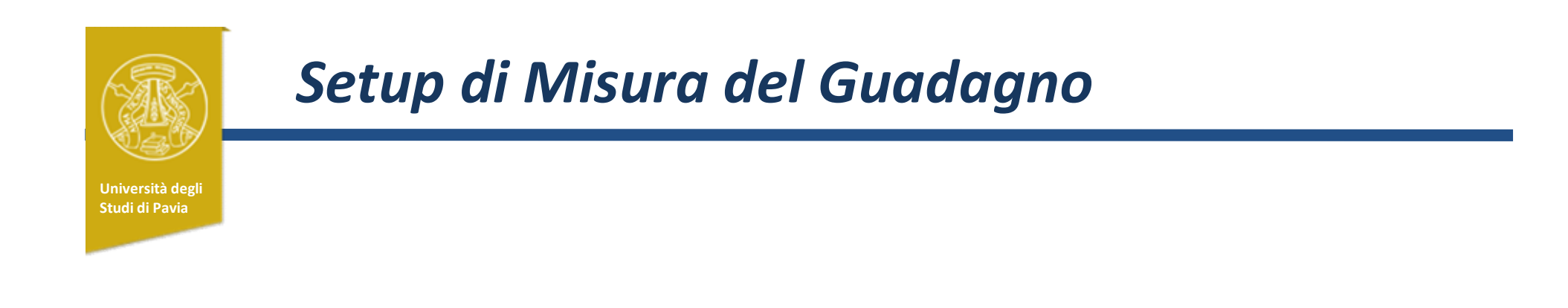

Riportare uno schema a blocchi del setup di misura utilizzato per rilevare il guadagno dell'amplificatore

Aggiungere informazioni che si ritengono rilevanti (esempio, ampiezza del segnale in ingresso)

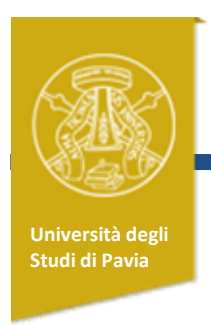

### Misure di guadagno

Misure di guadagno<br>Riportare qualche screenshot dell'oscilloscopio, con segnale di<br>ingresso e di uscita. ingresso e di uscita.

Si potrebbe mettere, ad esempio, alla frequenza di taglio inferiore, superiore e a centro banda

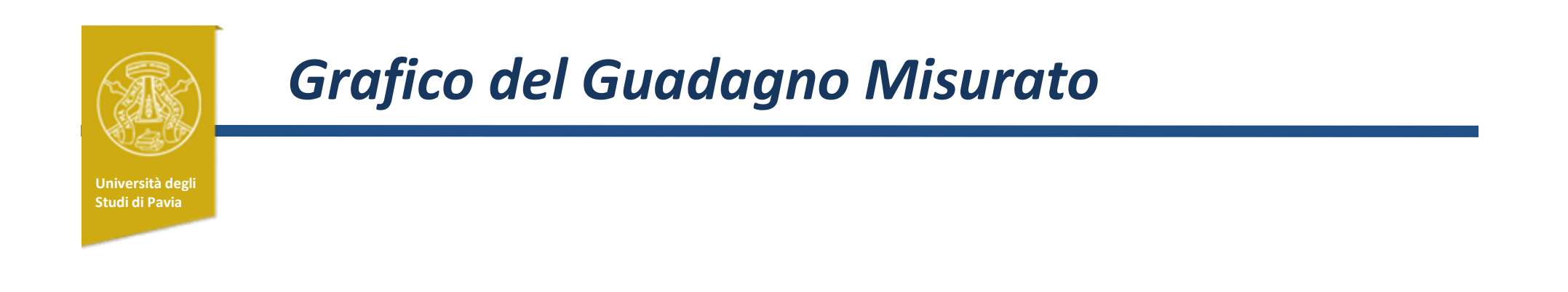

### Riportare il grafico della risposta in frequenza costruito con le misure a diverse frequenze

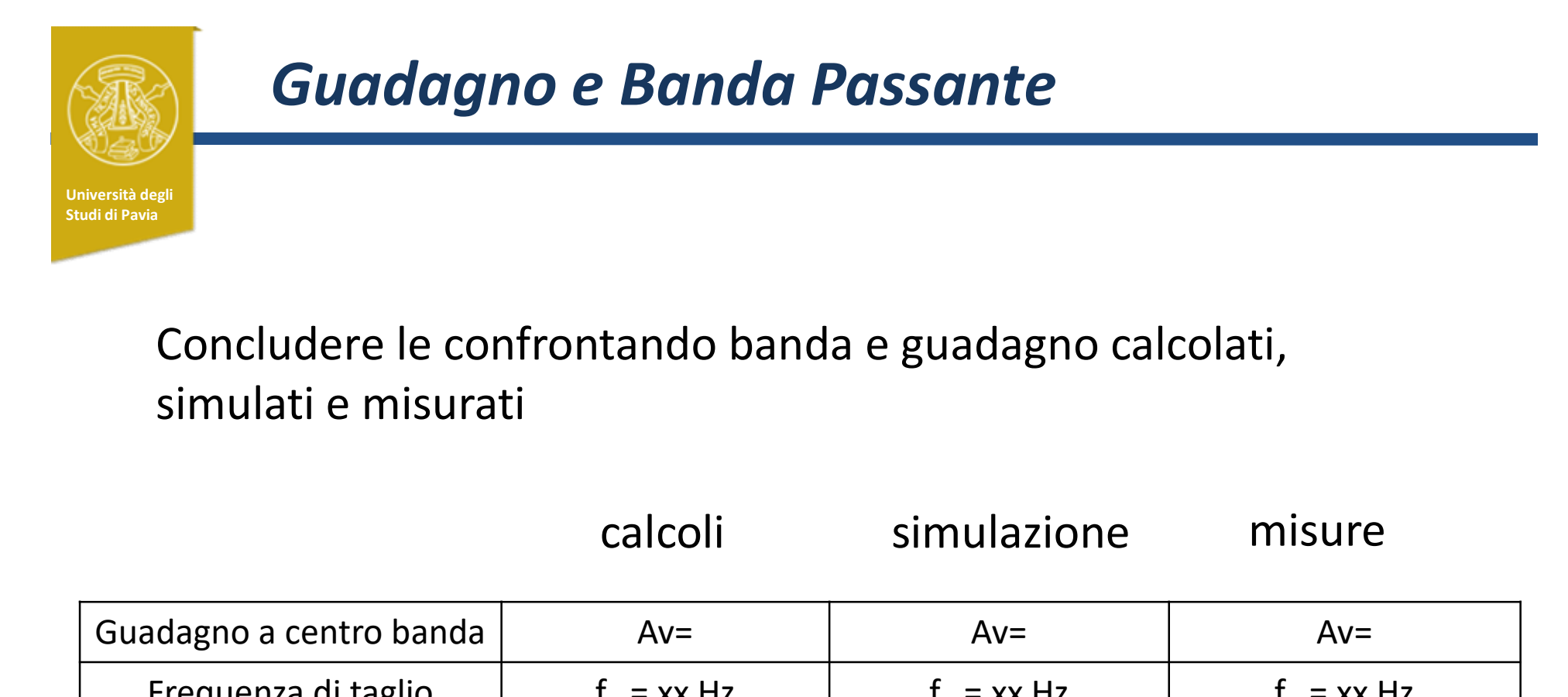

### Concludere le confrontando banda e guadagno calcolati, simulati e misurati

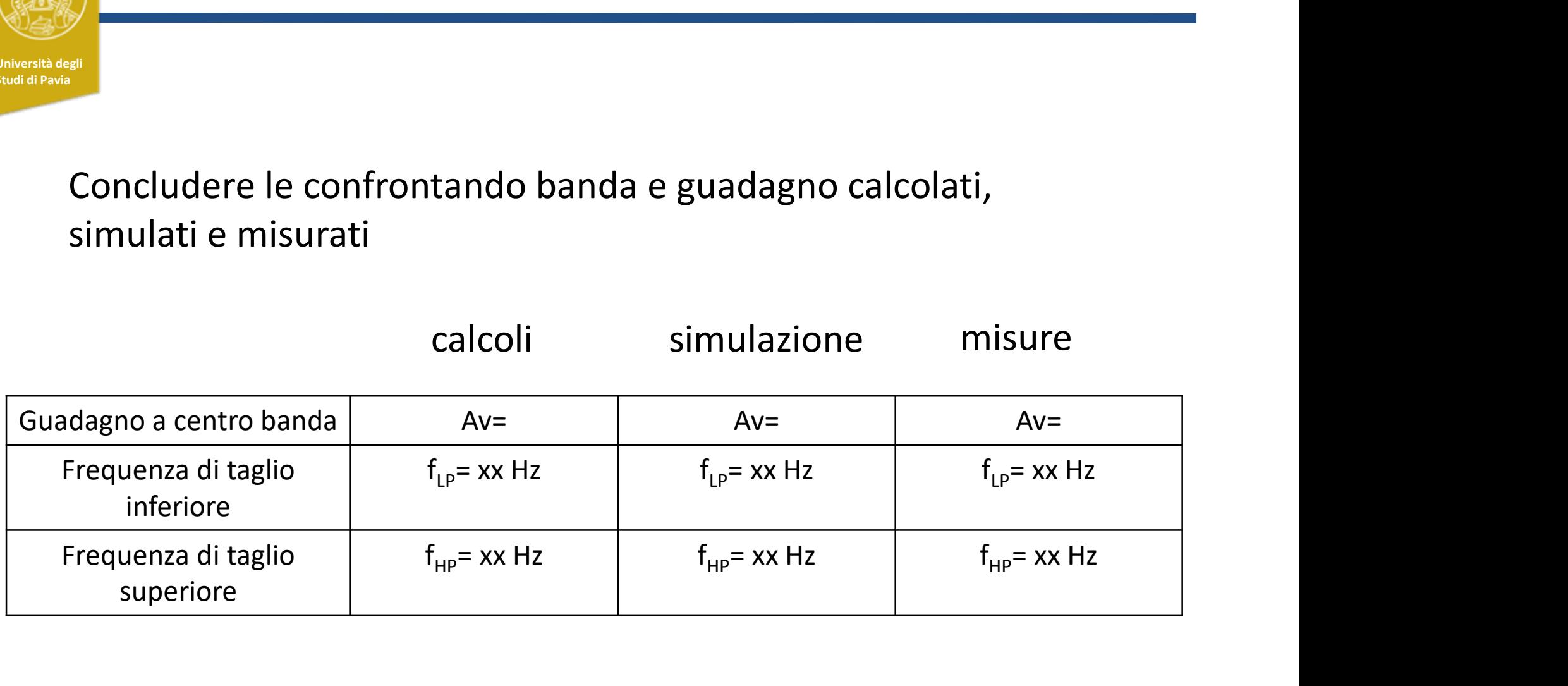

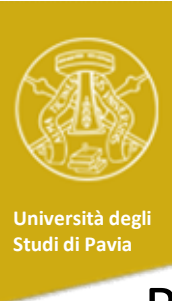

# Misura della distorsione armonica - I

Misura della distorsione armonica - I<br>Riportare lo screenshot dell'oscilloscopio con FFT del segnale di<br>uscita quando all'ingesso è applicato un segnale di ampiezza<br>100mVpp uscita quando all'ingesso è applicato un segnale di ampiezza 100mVpp

Riportare la distorsione armonica totale

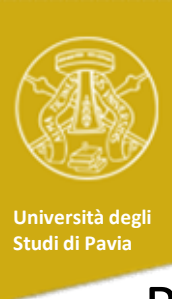

# Misura della distorsione armonica - II

Misura della distorsione armonica - II<br>Riportare lo screenshot dell'oscilloscopio con FFT del segnale di<br>uscita quando all'ingesso è applicato un segnale di ampiezza<br>200mVpp uscita quando all'ingesso è applicato un segnale di ampiezza 200mVpp

Riportare la distorsione armonica totale